## 月次元帳

月次元帳では、請求先(支払先)ごとの売上、入金額を月次で集計します。 確認したり、プリンタやエクセルに出力したりできます。

※主な操作方法は「帳票出力・基本操作」を参照してください。

## Point

- ・ 会社決算に関係なく、月別の初日~月末の金額を集計します。
- ・ 表示されたデータ行をダブルクリックすると、得意先元帳(仕入先元帳)が表示されます。
- 1) 指示画面内容 補足

指示画面の項目で、画面の表記内容だけではわかりにくい項目を以下に説明します。

- ① 帳票種類 請求先別の 売掛月次元帳、前受月次元帳 支払先別の 買掛月次元帳、前払月次元帳 の計4種類から選択します。
- ② 期間

集計する期間を選択します。対象となるのは伝票日付です。 システム日付の当月の1日~期末が初期表示されます。

- 2) 詳細設定画面内容 補足
	- ③ 請求先(支払先)の担当者、請求先(支払先)の地区、請求先区分、など 請求先(支払先)に設定されている値が抽出の対象となります。 伝票の値ではないので注意してください。
	- ④ 請求時一括税出力法

税処理区分が請求時の得意先の消費税の出力方法を変更できます。 一括税を選択した場合は締切処理で作成した消費税伝票の消費税を表示します。 調整税を選択した場合は明細行ごとの消費税を表示します。 また、請求時一括時の税計算の際に発生する端数税伝票も集計されます。

- ・調整税を選択すると明細行ごとの消費税を集計するので締切前でも消費税額を確認することが できます。
- ・調整税を選択すると各明細行の売上金額の上段=明細毎税、下段=明細毎税抜金額が 出力されます。
- ・消費税は締切処理で調整されるため、締切前に表示される消費税は確定金額ではありません。
- ⑤ 除外項目

指定した期間内で売上、入金が発生していないを出力するか選択します。

⑪ 自社出力 得意先マスタの得意先種別で「自社」と設定されている得意先も出力するか選択できます。

## 月次元帳

## 3) 表示項目説明

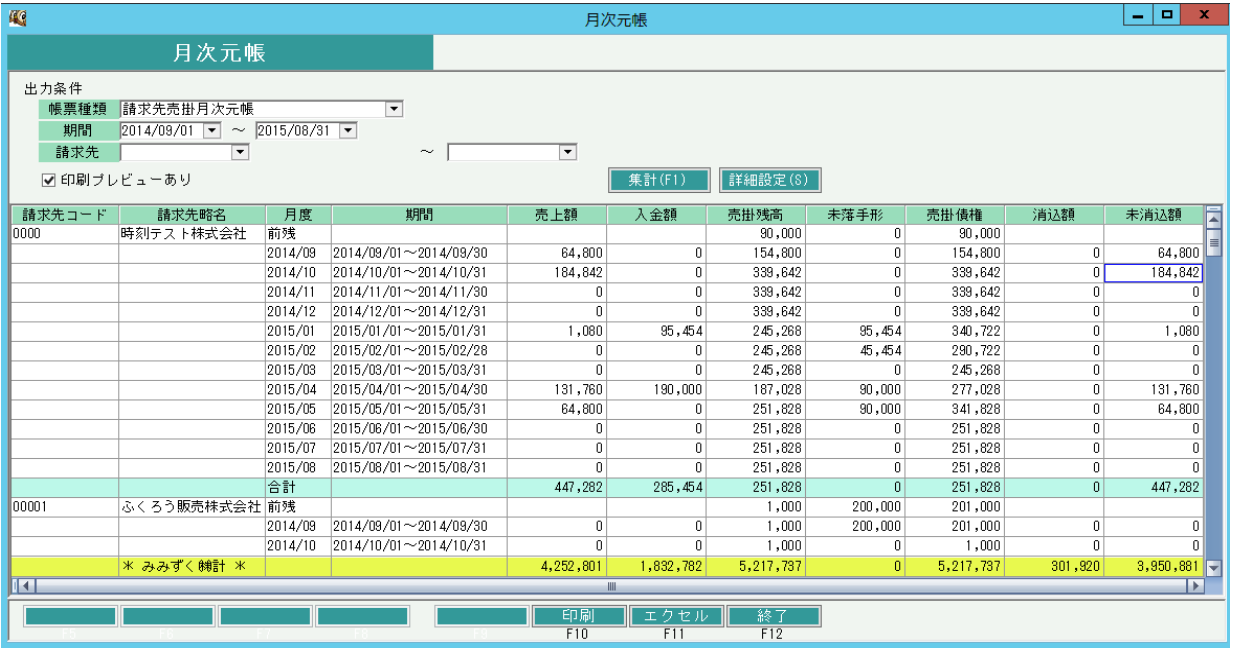

①月度・・・期間の年月を表示します。(期間の説明参照)

- ②期間・・・その月の1日~月末を表示します。ただし、指定された期間が端数日の場合は端数日になります。 例) 2014/4/21 ~ 2015/4/20 を期間指定した場合、表示される期間は
	- 月度=2014/04、期間=2014/04/20~2014/04/30 月度=2014/05、期間=2014/05/01~2014/05/31 (略) 月度=2015/03、期間=2015/03/01~2014/03/31
	- 月度=2015/04、期間=2015/04/01~2014/04/20

③売上額、入金額・・・その月度の税込集計額を表示します。

④売掛残高・・・その月度終了時点での売掛残高を表示します。

⑤未落手形・・・その月度終了時点での未落手形金額を表示します。

⑥売掛債権・・・その月度終了時点での売掛残高+未落手形を表示します。

※ 未落手形と売掛債権は帳票種類で「請求先売掛月次元帳」を指定時のみ表示されます。

⑦消込額、未消込額・・・その月度の売上伝票の、消込額および未消込額を表示します。